# JPA Designer

# Technical note 2011/03 revision 2

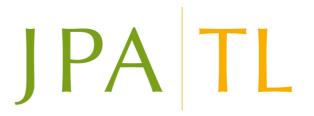

#### Introduction

This technical note describes the revised arrangements for issuing Energy Performance Certificates which take effect on April 17th 2011. There are changes to:

- the data set used for lodgement. This will now be XML version 15.
- the SAP calculation methodology for EPCs.
- the arrangements for retrieving EPCs once they have been lodged.

JPA Designer has been updated to implement those changes and all users should download and install version 5.02a0 build 001 from the web site (www.techlit.co.uk).

The extent of the changes varies between countries, and users should follow the relevant guidance below.

### **England and Wales**

On-construction EPC for dwellings must be issued using SAP 9.90 and XML version 15. For dwellings for which the Part L SAP calculation was carried out using SAP 9.90 the EPC is lodged by selecting **EPC>Request EPC for this dwelling** (this is the same procedure as for SAP 9.81).

For dwellings with the Part L SAP calculation carried out using SAP 9.81 the calculation must be converted to SAP 9.90 before an EPC can be issued (see instructions below).

Once the EPC has been lodged the EPC for issue will have to be obtained from the Landmark register, and not retrieved from within JPA Designer. Accreditation schemes should provide instructions and security certificates to facilitate that.

### **Scotland**

From 17th April EPCs should be issued using SAP 9.90 and XML version 15. SAP 9.81 calculations must be converted to SAP 9.90 prior to printing the EPC (see below).

#### Northern Ireland

Until further notice SAP 9.81 will continue to be used in Northern Ireland for building regulations compliance *and* for issuing EPCs. However, the SAP 9.81 EPCs must still be lodged using XML version 15: that requires the latest version of the software (5.02a1 build 003 or later).

In order to lodge an EPC:

- 1. In the **Options** dialogue, at the **Other** tab, make sure the XML version is set to **v15**.
- 2. From the EPC menu select **Request v14 EPC for this dwelling**.

Once the EPC has been lodged the EPC for issue will have to be obtained from the Landmark register, and not retrieved from within JPA Designer. Accreditation schemes should provide instructions and security certificates to facilitate that.

## Converting a SAP 9.81 calculation to SAP 9.90

To convert a SAP 9.81 calculation to SAP 9.90 in order to lodge it:

- 1. Select the calculation in the Project Manager window.
- 2. From the **Edit** menu select **Copy SAP 9.8x (SAP 2005) dwelling to SAP 9.90 (SAP 2009) dwelling**. This creates a SAP 9.90 version of the dwelling, but leaves the original calculation intact.
- 3. Open the new SAP 2009 calculation and check the data, in particular:
  - Thermal mass: where thermal mass was not defined in the SAP calculation it should be set to 250 kJ/m<sup>2</sup>K (medium).
  - Thermal bridging: if the thermal bridging in the SAP 9.81 calculation is set to accredited construction details it should become a user-defined y-value of 0.08 with the calculation reference ACD, 2006 regulations.
  - Air pressure test: a design value in SAP 9.81 should remain a design value for SAP 9.90, even though this is not a standard condition for SAP 9.90. For Scotland where there has been no pressure test and the accredited construction details have been used, the air permeability should be set to pressure test, with a value of 10 m<sup>3</sup>/h.m<sup>2</sup>.
  - Appendix Q: any appendix Q items should be left as they are.
  - *Community heating:* where there are two boilers, or boiler plus CHP they should be re-entered as two heat sources with the relevant characteristics.
- 4. Return to Project Manager and save the project.
- 5. Lodge the EPC by selecting **EPC>Request EPC for this dwelling**.

## **Further information**

Information about JPA Designer may be found at www.techlit.co.uk.

Technical support enquiries by email only to support@techlit.co.uk.

© JPA TL Ltd 2011 14/4/2011 revised 22/04/2011